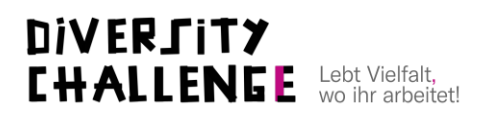

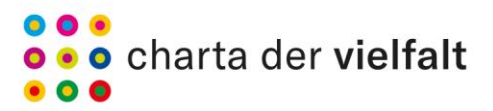

Demokratie Leben!

# Mit Bildern Geschichten erzählen | Handout

Autor: Stefan Weger, freier Fotograf und Social Media Redakteur

# Teil 1 Fotografieren: Wie mache ich gute Fotos?

## **Grundregeln für gute Fotos**

- **Grundsätzlich gilt:** Viele Fotos anschauen und sich selbst fragen, warum welche Fotos einen faszinieren / interessieren. Nachmachen und Experimentieren hilft beim Lernen enorm.
- **Motiv:** Man muss sich bewusst sein, was man zeigen will. Eine Person? Ein Gebäude? Alles gleichzeitig in einem Bild zeigen zu wollen, verwirrt den\*die Betrachter\*in unnötig und lenkt vom Kern des Bildes ab.
- **Licht:** Licht ist das wichtigste Element fotografischer Bildgestaltung. Wenn man schlechtes Licht hat, lieber Kunstlicht (z.B. kleine Blitze wie ProFoto C1 oder Lampen) oder kleine Aufheller (notfalls ein Din A3 Blatt weißes Papier) benutzen.
- **Schärfe:** Ist ein Bild nicht scharf, ist zu viel scharf oder nicht der richtige Teil scharf, wird für den\*die Betrachter\*in nicht klar, was ihr zeigen wollt. Darum, wenn möglich, auch mit unterschiedlichen Perspektiven und/oder Blendenöffnungen experimentieren (kleine Blendenzahl = ausgewählte Schärfe, gut für Portraits; große Blendenzahl = weitreichende Schärfe, gut für Landschafts- oder Architekturaufnahmen sowie Gruppenportraits).
- **Hintergrund:** Der Vordergrund kann noch so spannend sein, wenn der Hintergrund zu stark ablenkt. Darum immer auf den Hintergrund achten (auch und besonders unter Stress geht sowas gerne unter).

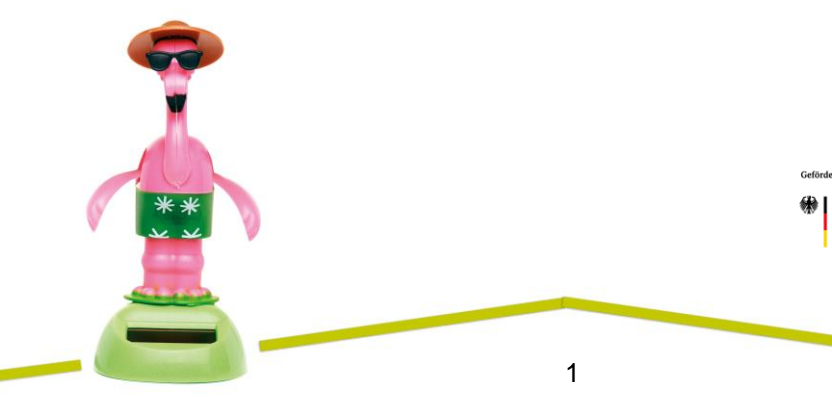

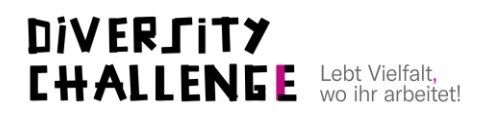

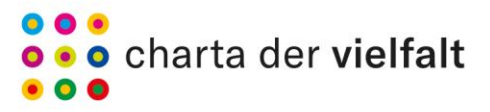

## Teil 2 Bearbeiten: Wie rette ich (fast) gute Fotos?

### **König\_innenweg: Nochmal fotografieren! Doch wenn das nicht geht? Die vier grundlegenden Bildbearbeitungsmöglichkeiten**

- **Helligkeit anpassen:** Erhöht oder verringert allgemein die Helligkeit des gesamten Bildes. Dadurch können jedoch bereits sehr helle oder dunkle Stellen kaputt gehen.
- **Tiefen / Schatten anpassen:** Hierbei werden nur die dunklen oder sehr dunklen Teile des Bildes in ihrer Helligkeit verändert. Dadurch können zum Beispiel zu dunkle Schatten gerettet werden (dies ist z.B. enorm wichtig, wenn das Bild auch gedruckt werden soll).
- **Lichter / Weiß anpassen:** Hierbei werden nur die hellen oder sehr hellen Teile des Bildes in ihrer Helligkeit verändert. Dies ist sowohl Online als auch in Print wichtig, weil das Bild einen kaputten Eindruck macht, wenn z.B. der Himmel komplett weiß ist und nicht mehr vom Blattweiß oder dem Weiß des Website Hintergrundes zu unterscheiden ist.
- **Beschnitt anpassen:** Egal, wie sehr wir auf den Hintergrund achten, es ist immer mal etwas drauf, was man nicht haben möchte. Darum fotografieren auch Profis oft etwas weiter, als das Bild nachher verwendet werden soll. So kann das Foto nachher genau passend zugeschnitten werden, ohne z.B. ein Kopf oder eine Schulter anschneiden zu müssen.

#### Empfohlene Software:

- Die meisten gängigen Smartphones bieten die oben genannten grundlegenden Tools zur Bildbearbeitung mit an.
- Teurer: Adobe Lightroom oder Photoshop
- Freeware, aber recht kompliziert: GIMP
- Online und free: Pixlr Editor

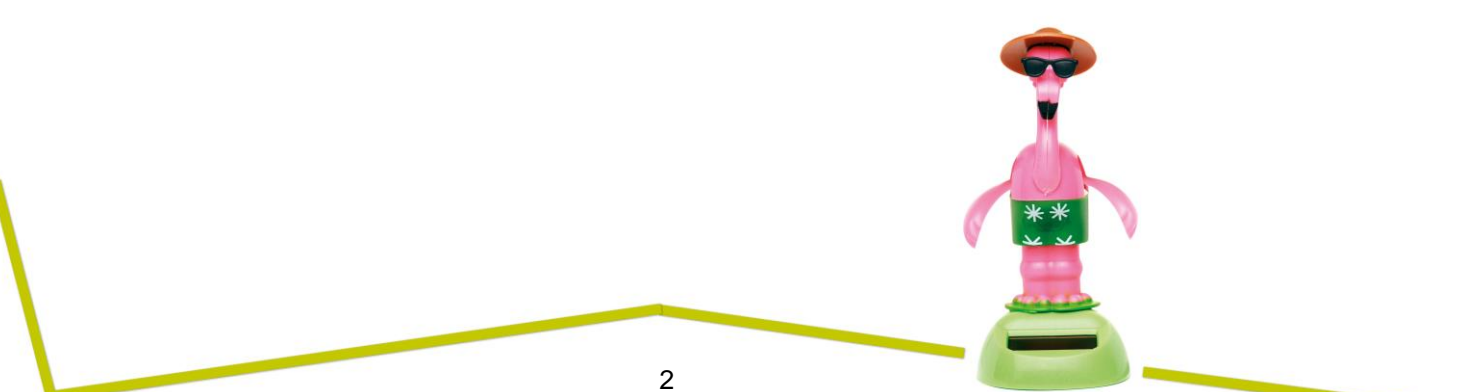

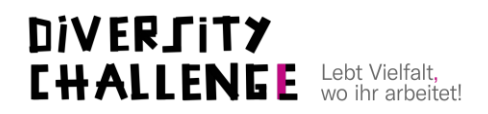

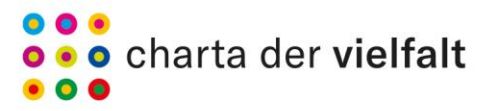

## Teil 3 Editieren: Wie baue ich gute Geschichten?

## **Grundsätzliches zum Storytelling mit Bildern**

- Bilder und speziell Bilderfolgen erzählen dem Menschen ähnlich viel, wie ein Video oder Film.
- Durch die Lücken zwischen den Fotos erzeugen wir Spannung und eröffnen auch Interpretationsspielräume.
- Größere Lücken geben mehr Kontrolle ab (künstlerischer / interpretativer).
- Kleinere Lücken bilden ab, was man zeigen will (dokumentarisch).
- Je nachdem, in welcher Zusammenstellung Bilder stehen, verändern sie für den\*die Betrachter\*in ihre Bedeutung.

## **7 Basic Plots (nach C. Booker und C.G. Jung)**

- 1. Die Überwindung des Monsters
- 2. Vom Tellerwäscher zum Millionär
- 3. Die Mission
- 4. Reise und Rückkehr
- 5. Komödie
- 6. Trägodie
- 7. Wiedergeburt

Mehr dazu siehe: [https://de.wikipedia.org/wiki/The\\_Seven\\_Basic\\_Plots](https://de.wikipedia.org/wiki/The_Seven_Basic_Plots)

## Teil 4 Veröffentlichen: Wie verbreite ich meine Stories bei Social Media?

## **Kurze Übersicht zu Bildern in Social Media**

- Bilder begegnen uns in Social Media in unterschiedlichsten Formen und Größen – von 1:2 Querformat bei Twitter bis zu 9:16 Hochformat bei Instagram Stories. Diese Formate und Pixelangaben können sich ständig verändern, weswegen es unzählige "Social Media Images Guides" via Google auffindbar gibt, welche ständig aktualisiert werden.
- Wichtigstes Learning: Selbstbefragung danach, wo ich selbst bei der Nutzung der Plattformen hängen bleibe, was mich interessiert und wo ich schnell wieder weg bin. Wichtig sind vor allem

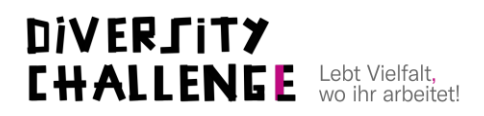

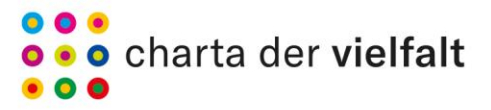

erkennbare (große!) Gesichter. Immer dran denken: Die meisten Menschen konsumieren Social Media via Smartphone.

- Einzelpost / Galerie / Story: Dies ist der wichtigste Unterschied in der Erzählweise. Alle Plattformen bieten Einzelposts an. Die Galerien sind bei Instagram zum Swipen, bei allen anderen verkachelt sichtbar. Stories (v.a. Instagram, aber auch facebook, LinkdIn etc.) geben die Möglichkeit echtes serielles Erzählen mit Bildern einfließen zu lassen.
- Wichtig ist wieder die Frage: Was will ich kommunizieren? Sollen die Menschen auf einen Link klicken? Dann ist Instagram nicht so gut geeignet wie z.B. Twitter, weil hier Links nur in der Bio und bei professionellen Accounts in den Stories verlinked werden können. Oder will ich eine Bildergeschichte erzählen? Dann ist eine Plattform mit einem Storyformat zu bevorzugen, z.B. Instagram.

#### Empfohlene Software:

- Figma oder Canva: Professionelles Online Tool, dass eine Art Photoshop Simulation ist (also mit Ebenen arbeitet) und es ermöglichst Bilder und Text-Bild-Kacheln entsprechend der jeweiligen Kanäle aufzubereiten.
- Social Image Resizer: Einfaches Online-Tool zum schnellen Beschnitt von Bildern für die jeweiligen Social Media Kanäle. [https://www.internetmarketingninjas.com/seo-tools/favicon](https://www.internetmarketingninjas.com/seo-tools/favicon-generator-crop-images/)[generator-crop-images/](https://www.internetmarketingninjas.com/seo-tools/favicon-generator-crop-images/)

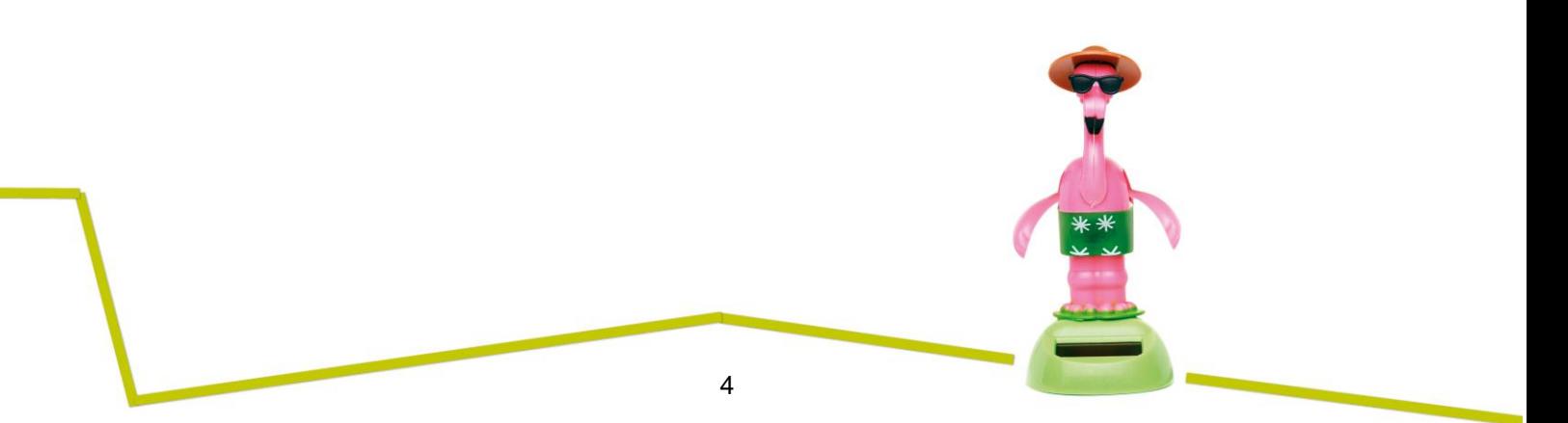